### **Introduction to India Localization Patch:**

```
perl $JA_TOP/inpatch/indpatch.pl drvr_file=<DRV_Name> fnd_patchset=H appspwd=<PWD>
japwd=<PWD> mode=<Mode> systempwd=<PWD>

Mode:

D - Database
C - Concurrent
F - Forms
```

## **Pre-Requisite Patch Check:**

select \* from jai applied patches where patch number = '<Patch Number>';

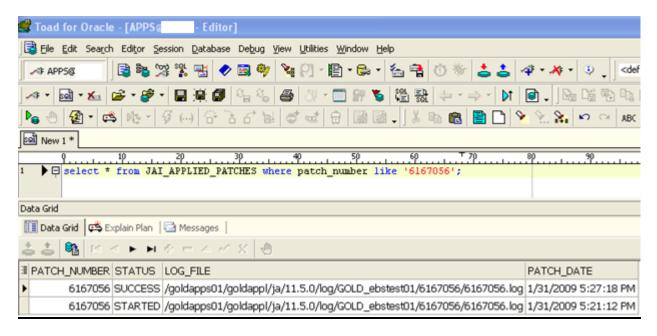

### **Object Details:**

Check the status of the objects that will be updated by the patch driver.

```
select owner, object_name, object_type, last_ddl_time, status
from all_objects
where object_type like '<OBJ_TYP>' and object_name = '<OBJ_NAME>';
```

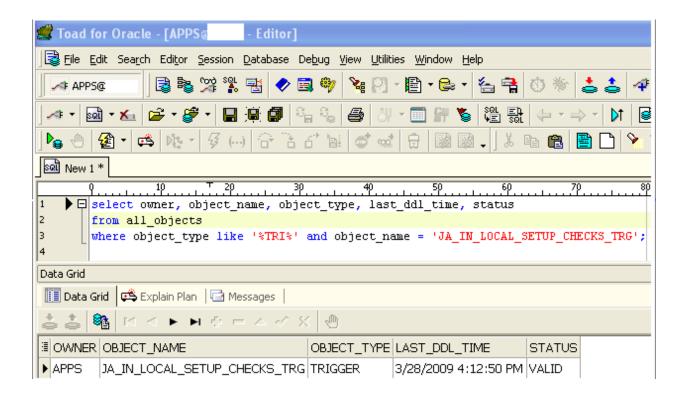

# **Object Version:**

```
select object_name | | ';;' | |
decode(object_type,'TRIGGER','en','VIEW','vw','PACKAGE','pls','PACKAGE
BODY','plb','compile') | | ';;' | | jai_get_sql_ver_f(object_name, object_type)
from user_objects
where object_name in '('<OBJ_NAME>');
```

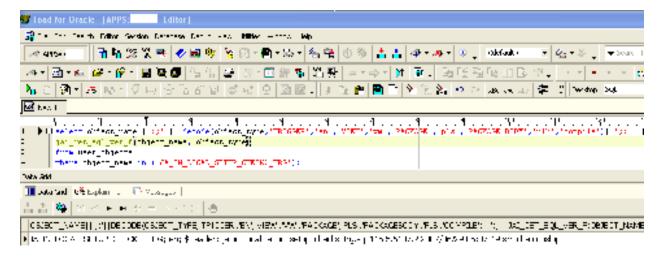

## **Checking FND Version:**

select patch\_level, application\_name
from fnd\_product\_installations fpi, fnd\_application\_tl fat
where patch\_level is not null and fpi.application\_id = fat.application\_id and patch\_level like
'%FND%';

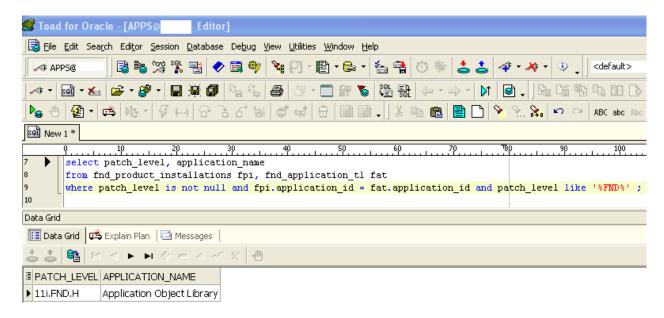

# **Invalid objects:**

select count(\*) from dba objects where status='INVALID';

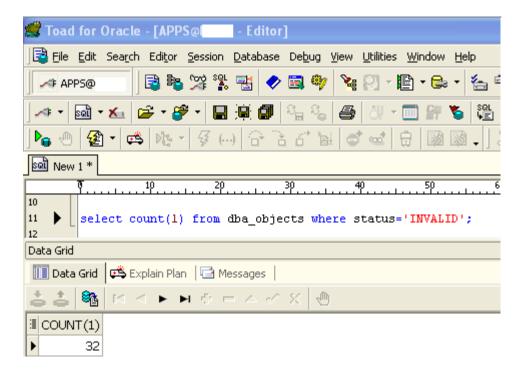

### Connection to JA schema:

```
-bash-3.00$ sqlplus

SQL*Plus: Release 10.2.0.2.0 - Production on Tue Dec 13 14:13:59 2011

Copyright (c) 1982, 2005, Oracle. All Rights Reserved.

Enter user-name: ja
Enter password:

Connected to:
Oracle Database 10g Enterprise Edition Release 10.2.0.2.0 - 64bit Production
With the Partitioning, OLAP and Data Mining options

SQL> show user
USER is "JA"
SQL>
```

### Object Backup:

```
-Putty

bash-3.00$ pwd

/u01/oracle/PROD/prodapp1/ja/11.5.0/patch/115/sql

bash-3.00$ ls -ltr ja_in_localization_setup_checks_trg.sql*

-rw-r--r- 1 applprod dba 7223 Jan 31 2009 ja_in_localization_setup_checks_trg.sql

-rw-r--r- 1 applprod dba 7223 Dec 13 14:16 ja_in_localization_setup_checks_trg.sql_Backup_13Dec2011
```

```
-Putty
-bash-3.00% pwd
-bash-3.00% pwd
-bash-3.00% psd
-bash-3.00% ls -ltr ja_in_localization_setup_checks_trg.sql*
-bash-3.00% ls -ltr ja_in_localization_setup_checks_trg.sql*
-rw-r--r-- 1 applprod dba 7223 Jan 31 2009 ja_in_localization_setup_checks_trg.sql
-rw-r--r-- 1 applprod dba 7223 Dec 13 14:27 ja_in_localization_setup_checks_trg.sql_Backup_13Dec2011
```

## Patch Top:

Copy the patch to JA\_TOP and unzip it. Change the directory to patch folder. Inside the patch folder you can see a sql supplied by oracle to find out the version of all the objects which patch will be updating.

```
bash-3.00$ pwd
                        /ja/11.5.0/6490424
bash-3.00$ ls -ltr
                      Run this script to find the list & versions of all the
total 16
                       objects which patch will be updating
-rw-r--r--
             1 dmapps
                          dha
                                        412 Oct 26 2007 jai 6490424.sql
             1 dmapps
                                       522 Oct 26 2007 6490424.drv
-rw-r--r--
drwxr-xr-x
             3 dmapps
                          dba
                                        512 Oct 26
                                                    2007 patch
                                        512 Oct 26
                                                    2007 admin
drwxr-xr-x
              2 dmapps
                          dba
                                       2276 Oct 26 2007 Readme 6490424.txt
                          dba
-rw-r--r--
              1 dmapps
drwxr-xr-x
             3 dmapps
                          dba
                                        512 May 15 11:05 backup
```

### **Patching:**

## **DB**, Concurrent Node:

```
perl $JA_TOP/inpatch/indpatch.pl drvr_file=8277581.drv fnd_patchset=H appspwd=<PWD> japwd=<PWD> mode=D systempwd=<PWD>
```

```
perl $JA_TOP/inpatch/indpatch.pl drvr_file=8277581.drv fnd_patchset=H appspwd=<PWD> japwd=<PWD> mode=D systempwd=<PWD>
```

Database Node

```
perl $JA_TOP/inpatch/indpatch.pl drvr_file=8277581.drv fnd_patchset=H appspwd=<PWD> japwd=<PWD> mode=C systempwd=<PWD>
```

```
perl $JA_TOP/inpatch/indpatch.pl drvr_file=8277581.drv fnd_patchset=H appspwd=<PWD> japwd=<PWD> mode=C systempwd=<PWD>
```

Concurrent Node

strings -a ja in localization setup checks trg.sql | grep Header

```
bash-3.00% pwd
/u01/oracle/PROD/prodappl/ja/11.5.0/patch/115/sql
bash-3.00% strings -a ja_in_localization_setup_checks_trg.sql | grep Header
/* %Header:_ja_in_localization_setup_checks_trg.sql 115.5.6107.4 2009/02/26 09:52:57 jmeena noship % */
```

### Form Node 1:

perl \$JA\_TOP/inpatch/indpatch.pl drvr\_file=8277581.drv fnd\_patchset=H appspwd= <PWD> japwd=<PWD> mode=F systempwd=<PWD>

strings -a ja\_in\_localization\_setup\_checks\_trg.sql | grep Header

```
-Putity
-bash-3.00% strings -a ja_in_localization_setup_checks_trg.sql | grep Header
/* %Header: ja_in_localization_setup_checks_trg.sql 115.5.6107.2 2007/06/29 05:07:19 smuthali noship % */
```

### Form Node 2:

perl \$JA\_TOP/inpatch/indpatch.pl drvr\_file=8277581.drv fnd\_patchset=H appspwd=<PWD> japwd=<PWD> mode=F systempwd=<PWD>

strings -a ja in localization setup checks trg.sql | grep Header

```
-PuTTY
-bash-3.00% strings -a ja_in_localization_setup_checks_trg.sql | grep Header
/* %Header: ja_in_localization_setup_checks_trg.sql 115.5.6107.2 2007/06/29 05:07:19 smuthali noship % */
```

## **Backup Folder:**

A backup folder will be created inside the patch top. In this location you can find all the objects that are going to be replaced by patching.

```
bash-3.00$ pwd
                        /ja/11.5.0/6490424
                                               Backup Folder for Patching
bash-3.00$ ls -ltr
total 16
                                       412 Oct 26
                                                    2007 jai 6490424.sql
-rw-r--r--
              1
                          dba
              1
                          dba
                                       522 Oct 26
                                                    2007 6490424.drv
                                                    2007 patch
                         dba
                                       512 Oct 26
                                       512 Oct 26
                                                    2007 admin
drwxr-xr-x
                         dba
                                      2276 Oct 26 2007 Readme 6490424.txt
                          dba
                                       512 May 15 11:05 backup
drwxr-xr-x
                          dba
```

```
bash-3.00$ pwd
                       /ja/11.5.0/6490424/backup/patch/115/sql
                                                                    List of Backup objects
bash-3.00$
          ls -ltr
total 694
                                    57334 May 15 11:05 ja_in_ap_prepay_invoice_p.sql
                        dba
                                    31262 May 15 11:05 ja_in_ap_prepay_unapply_p.sql
                        dba
                                   36899 May 15 11:05 ja in ap cancel invoice p.sql
                        dba
                                   30825 May 15 11:05 ja in inst interface p.sql
                        dba
                        dba
                                   183356 May 15 11:05 jaiaptgn b.sql
```

### Patch Log Location and Log File:

```
INDIA LOCALISATION - PATCH APPLICATION TOOL
Copyright (c) 2005 Oracle Corporation Redwood Shores, California, USA
                 All rights reserved.
_____
                           _____
Log : Start Time [ 15-May-2012 11:05:52 ]
Checking application tool compatibilty with driver file...
Completed Successfully
Checking the validity of the 6490424.drv....
Completed Successfully
Populating the database versions for SQL files...
Completed Successfully
Parsing the driver file...
Completed Successfully
```

```
Objects that WILL be applied
                                           Version -> Patch
Object Name
                                                                Existing
                                                      115.0 -
admin/jai_df_drop.sql
patch/115/sql/ja_in_ap_prepay_invoice_p.sql
                                                     115.3.6107.2 115.3.6107.1
patch/115/sql/ja_in_ap_prepay_unapply_p.sql
                                                     115.3.6107.2 115.3.6107.1
                                                     115.10.6107.2 115.10.6107.1
patch/115/sql/ja in ap cancel invoice p.sql
patch/115/sql/ja in inst interface p.sql
                                                     115.7.6107.4 115.7.6107.3
patch/115/sql/jaiaptgn_b.sql
                                                     115.29.6107.9 115.29.6107.5
Objects that will NOT be applied
   ************** No objects ****************
Objects that are NOT considered for this mode of installation
 ******************* No objects *****************
```

and more ....

## **Monitoring:**

There is no tool to monitor India Localization Patch like how we can adotrl for adpatch in EBS. But we can find by checking for the processes running in OS.

```
$ ps -ef | gr
12442 12441
                                                          0:00 sh -c /usr/lib/ssh/sftp-server
                                                         0:00 /usr/lib/ssh/sshd
0:00 |sqlplus -s APPS/test @admin/jai mig ap tds 5721614.sql
0:00 |usr/lib/ssh/sshd
0:00 /usr/lib/ssh/sftp-server
0:00 bash
0:00 bash
                    0 09:27:15 ?
0 12:06:15 pts/4
12424 10991
8484 8477
12443 12442
                     0 10:11:28
6547 6507
12360 12320
                    0 09:27:15 pts/1
0 12:04:05 pts/5
                     0 12:25:24 pts/5
12847 12360
10991 9303
12441 12438
                    O 12:25:24 pts/5
O 11:14:56 pts/4
                                                         0:00 grep dmapps
0:00 perl /testapps/TEST/testappl/ja/11.5.0/inpatch/indpatch.pl drvr file=6369379.dr
0:00 /usr/lib/ssh/sshd
                     0 12:08:18 ?
                                                          0:33 dsmc incr -subdir=yes /dmapps01/devappl/* /dmapps01/devcomn/* /dmapps01/devora/
8526 8486
12320 10332
                    0 10:11:28 pts/3
0 12:04:01 pts/5
                                                         0:00 bash
0:00 -sh
0:00 -sh
                                                         0:00 /usr/lib/ssh/sshd
0:00 -sh
0:00 -sh
                    0 09:27:15 pts/1
                     O 10:11:28 pts/3
                                                          0:00 bash
```